# FISCALLY FIT

# News from the Controller

October 2012

# INSIDE THIS ISSUE

- *1* **OK Corral Spotlight**
	- **OK Corral Change Orders**
	- **OK Corral Scheduled Training**
	- **OK Corral Reminder**
	- **Federal Per Diem**

*2*

*3*

- **Purchasing Important Dates**
- **Central Contractors Registration**
- **Advice from the Office of Inspector General**
- **Financial Responsibility Contract**
- **OSU Enrollment Policy**
- **Collecting Past Due Accounts**
- **Saving Application Xtender Query Results**

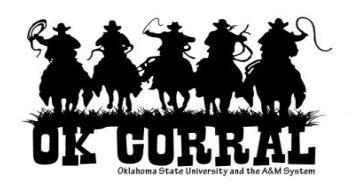

# **OK Corral Contract Spotlight**

Did you know Airgas provides a wide variety of laboratory and specialty gases? But, that's not all. They also supply welding equipment, gas generators and safety products. Airgas is your source for cryogenics equipment, services and support. In

addition, Airgas has emergency response experts available to handle any hazmat gas or cylinder emergency you may face. So, punch out to Airgas in OK Corral and see for yourself all the products and services they offer.

# **OK Corral Change Orders**

All change order requests for purchase orders issued in the OK Corral should be emailed to [okcorral@okstate.edu](mailto:okcorral@okstate.edu) . Please reference the purchase order number in the subject line and provide detailed information on the change needed. You will be notified by email once the change order request has been completed

# **OK Corral Schedule Training**

OK Corral Training:

- November 12, 2012, 9:00-11:00 am, 403 Classroom Building
- January 14, 2013, 2:00-4:00 pm, 403 Classroom Building

To sign up, please go to [http://hr.okstate.edu/hr/training/staff\\_dvpt12.php](http://hr.okstate.edu/hr/training/staff_dvpt12.php) .

Remember to provide your campus wide ID when signing up for OK Corral training.

# **OK Corral Reminder**

One of the reasons for making the switch to an eProcurement system was to have the ability to track items being purchased and leverage this information to receive better pricing. Many people continue to use their pcard for purchases that should be going through the OK Corral. A spot check of pcard expenditures shows vastly different prices being paid for the same items. The more purchases placed through the OK Corral, the better the pricing becomes. Vice President Weaver has requested that we begin to contact departments that continue to use pcards for their purchases and ask for justification as to why they used a pcard instead of using the OK Corral. **Pcards should be used only when the item cannot be found from an enabled vendor in the OK Corral, or in a true emergency.**

# **UNIVERSITY ACCOUNTING**

# **Federal Per Diem (Meals and Lodging) Rates for FY 2013**

The Fiscal Year 2013 Per Diem and Lodging Rates are available on the GSA website at [www.gsa.gov.](http://www.gsa.gov/) These rates are to be used for trips that take place on October 1, 2012 and after. For trips prior to October 1, 2012, continue to use the Fiscal Year 2012 Per Diem Rates. The majority of Fiscal Year 2013 rates have not changed from Fiscal Year 2012. Be sure to attach the per diem rate printout for the correct fiscal year when preparing a travel reimbursement in order to expedite the processing of travel vouchers.

# **PURCHASING**

# **Important Dates**

Board Dates:

- Requisitions requiring Board of Regents approval (greater than \$150,000) were due in Purchasing, October 3, 2012, 5:00 pm, for the October 26, 2012, Board Meeting.
- Requisitions requiring Board of Regents approval (greater than \$150,000) are due in Purchasing, November 7, 2012, 5:00pm, for the November 30, 2012, Board Meeting.

*Purchasing can be contacted at: Phone: 405-744-5984 Fax: 405-744-5187 Email: [purchase@okstate.edu](mailto:purchase@okstate.edu) Website: [www.purchasing.okstate.edu](http://www.purchasing.okstate.edu/)*

# **GRANTS & CONTRACTS**

# **Central Contractors Registration (CCR)**

The CCR website has moved to System Award Management (SAM). This will centralize many of the systems necessary for grants and contract management.

SAM is a Federal Government operated website consolidating the capabilities in CCR, Online Representations and Certifications Application (ORCA), and Excluded Parties List System (EPLS). Future phases of SAM will add the capabilities of other systems used in Federal awards processes.

# **Advice from the Office of Inspector General**

One of the top red flags for auditors has been the "purchase of equipment at the end of an award period," and auditors will specifically look for these transactions and often disallow the reimbursement.

In practical terms it is difficult to justify the purchase of a new computer or other piece of equipment as a project is winding down since equipment purchased on a grant or contract should be central to the mission of the project. These purchases are most often seen by auditors as a way to unnecessarily spend down awarded dollars—or as the OIG may say, "abuse the program."

# **BURSAR**

The following information must periodically be agreed to by students when logging into SIS:

# **Financial Responsibility Contract**

When students enroll at Oklahoma State University, a financial obligation and responsibility to pay all amounts owed in a timely manner is incurred. In order to remain in favorable financial standing with the University, and thereby continue to participate in its educational programs, services, and benefits, all financial obligations incurred at the University must be paid on or before the due dates. The purpose of this Financial Responsibility Contract is to inform you of these expectations and consequences regarding financial obligations to the University. You are responsible for understanding the Contract of Student Financial Responsibility in its entirety at [http://bursar.okstate.edu/documents/Student%20Financial%20](http://bursar.okstate.edu/documents/Student%20Financial%20Responsibility.pdf) [Responsibility.pdf](http://bursar.okstate.edu/documents/Student%20Financial%20Responsibility.pdf)

# **OSU Enrollment Policy**

The Office of the Bursar would like to remind you about University policy requiring a student's bursar account be cleared before enrolling in upcoming semesters. Any outstanding balance could delay class registration for the spring semester.

Encourage students to check their bursar accounts to ensure that choices for spring semester classes may be processed when enrollment time opens up for them.

# **Enrollment holds are placed after the 15th of every month and email notifications are sent.**

# **√ Check enrollment holds; spring registration begins October 22th**

# **Collecting Past Due Accounts**

Letters have been mailed to faculty/staff and past student accounts that have a past due bursar account balance. OSU faculty/staff may enroll in the payroll deduction program to pay their bursar accounts within a 6 month to one year timeframe. If a payroll deduction is elected, it will be applied directly to the bursar account and will appear on the payroll advice. Past due accounts may receive payment from the warrant intercept program (WIP) that captures state income tax refunds to pay outstanding OSU debt.

Accounts must be brought current or a payment plan arranged to avoid the account being referred to an external collection agency. Any charges (up to 33% of the original debt), and in some cases, court costs and attorney's fees incurred by the University in efforts to collect on delinquent accounts will be assessed. Those costs associated with collection may then become the responsibility of the account holder. Delinquent account information will be disclosed to credit reporting agencies, which could endanger a credit rating on a local and/or national level.

# **FINANCIAL INFORMATION MANAGEMENT**

# **Saving Application Xtender Query Results**

Are you tired of having to type in the search criteria to view the same documents over and over? The University Document Imaging system, [www.docimage.okstate.edu,](http://www.docimage.okstate.edu/) has the capabilities to save, edit, and delete queries.

This is helpful when you need to search for documents without having to fill in the search criteria every time you need to search. You can save a query with one search criteria or be more specific in your search and use multiple criteria. Please note, if it is specific, such as specific dates being used, that the name of the saved query should be named accordingly.

Another option available is for these saved queries to be only viewed by you or by all the users that have access to the application.

Here are the instructions to save, edit and delete queries:

# **Saving a Query:**

- 1. Enter query values on the search criteria page.
- 2. In the Save Options section, enter a name for the query in the Query Name text box.
- 3. To allow all users to access the query, click the Available To All Users check box. A check mark appears in the box, indicating the query is a shared query. In the default setting, shown in the previous figure, the check box is unchecked. This indicates that the query is a private query that only you can access.
- 4. Click Save. The query is saved.

Saved queries are listed under the associated application on the AppXtender Web Access window.

# **Running a Saved Query:**

1. On the AppXtender Web Access window, click on the plus sign (+) next to the application you want to query. The list of saved queries for that application appears.

2. Double-click the query you want to run. The query process begins. When it completes, Query Results view appears.

### **Editing a Saved Query:**

- 1. On the AppXtender Web Access window, right-click the query name and select Edit from the shortcut menu. The search criteria page appears with the current search criteria for the query.
- 2. Edit the search criteria.
- 3. Click Save.

# **Renaming a Saved Query:**

- 1. On the AppXtender Web Access window, expand the application node that contains the query you want to rename.
- 2. Right-click the query you want to rename, and select Properties from the shortcut menu. The Query Properties dialog box appears.
- 3. In the Query Name text box, replace the existing name with the new name.
- 4. Click OK. The query name on the AppXtender Web Access window is updated to show the new name.

### **Deleting a Saved Query:**

- 1. Right-click the query name on the AppXtender Web Access window and select Delete from the shortcut menu. A dialog box appears, asking you if you are sure you want to delete the selected query.
- 2. Click OK to continue. The selected query is deleted, and the AppXtender Web Access window is refreshed.

This information is readily available using the Help menu in ApplicationXtender. However, please contact University Imaging with questions or comments at [university.imaging@okstate.edu](mailto:university.imaging@okstate.edu) or 405-744-7183.

# **Associate Vice President and Controller**

Oklahoma State University 207 Whitehurst Stillwater, OK 74078

Phone: 405-744-4188 Fax: 405-744-6404

Email: [avpc@okstate.edu](mailto:avpc@okstate.edu) 

# **Financial Information Management**

Oklahoma State University 040 Student Union Stillwater, OK 74078

Phone: 405-744-7457 Fax: 405-744-0034

Website: [www.fim.okstate.edu](http://www.fim.okstate.edu/) Email: [fim@okstate.edu](mailto:fim@okstate.edu) 

# **Fiscal & Administrative Compliance**

Oklahoma State University 306 Whitehurst Stillwater, OK 74078

Phone: 405-744-2296 (Fraud Deterrence) 405-744-8408 (PCard Administration) Fax: 405-744-6404

Email: [fraud.deterrence@okstate.edu](mailto:fraud.deterrence@okstate.edu) Website: <http://faac.okstate.edu/>

# **Grants & Contracts**

Oklahoma State University 401 Whitehurst Stillwater, OK 74078

Phone: 405-744-8239 Fax: 405-744-7487

Website: <http://vpaf.okstate.edu/gcfa/>

# **Office of the Bursar**

Oklahoma State University 113 Student Union Stillwater, OK 74078

Phone: 405-744-5993 Fax: 405-744-8098

Website: <http://bursar.okstate.edu/> Email: [bursar@okstate.edu](mailto:bursar@okstate.edu)

# **OK Corral**

Oklahoma State University 1224 North Boomer Road Stillwater, OK 74078

Phone: 405-744-5985

Website: <http://airs.okstate.edu/okcorral/guides.html> Email: [OKCorral@okstate.edu](mailto:OKCorral@okstate.edu)

# **Payroll Services**

Oklahoma State University 409 Whitehurst Stillwater, OK 74078

Phone: 405-744-6372 Fax: 405-744-4149

Website: <http://vpaf.okstate.edu/payrollservices/index.htm> Email[: payroll.services@okstate.edu](mailto:payroll.services@okstate.edu)

# **Purchasing**

Oklahoma State University 1224 North Boomer Road Stillwater, OK 74078

Phone: 405-744-5984 Fax: 405-744-5187

Website: [www.purchasing.okstate.edu](http://www.purchasing.okstate.edu/) Email: [purchase@okstate.edu](mailto:purchase@okstate.edu)

# **Risk & Property Management**

Oklahoma State University 618 North Monroe Stillwater, OK 74078

> Phone: 405-744-7337 Fax: 405-744-7888

Website: <http://vpaf.okstate.edu/rpm/index.htm>

# **University Accounting**

Oklahoma State University 304 Whitehurst Stillwater, OK 74078

Phone: 405-744-5865 Fax: 405-744-1832

Website: <http://www.vpaf.okstate.edu/ua/>